**As cybersecurity vulnerabilities become more prevalent across the nation, this resource is designed to provide an overview of the current threat landscape and offers district leaders a reminder of important protections that should be implemented to help mitigate risks associated with recent cyber threats.**

## *EMOTET* INFILTRATES AND DEPLOYS *TRICKBOT* STEALS CREDENTIALS AND SPREADS *RYUK RANSOMWARE*

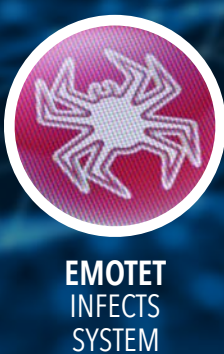

**TRICKBOT**  DEPLOYS RANSOMWARE

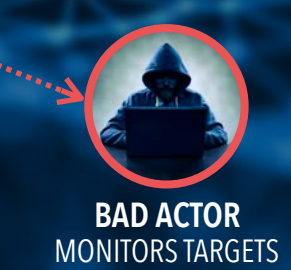

**be used to** 

**and isolate critical infrastructure.**

**RANSOMWARE** 

**ACTIVATES** AND SPREADS

## **SYSTEM PROTECTION** REMINDERS

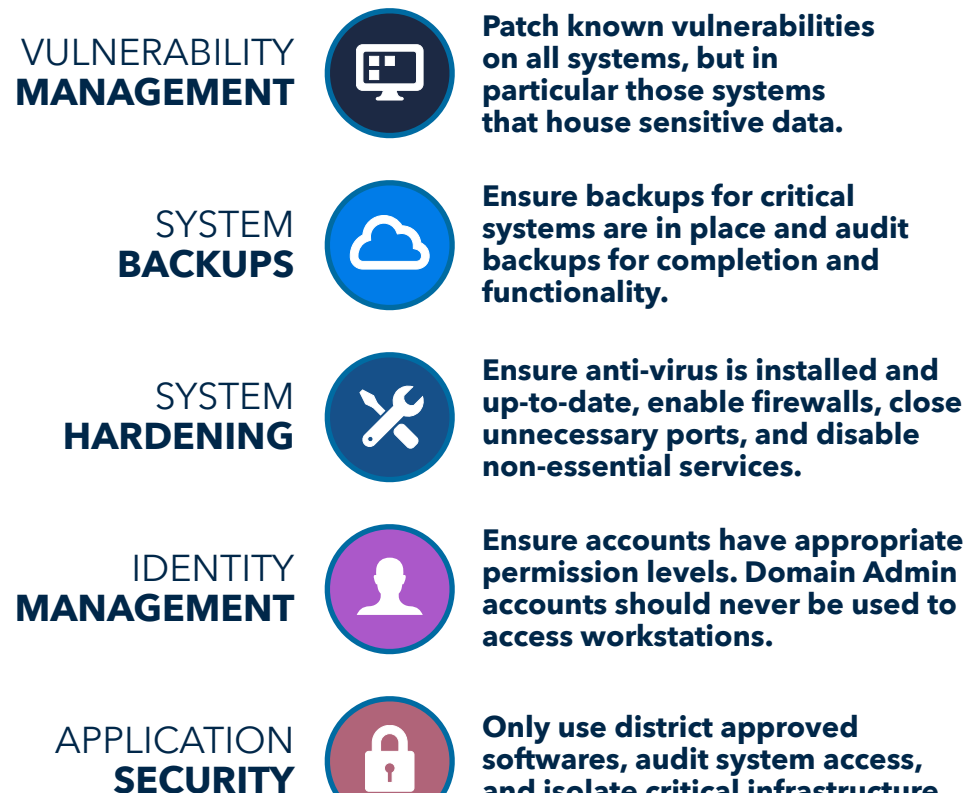

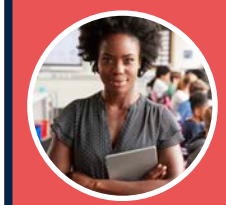

**Ensure ALL staff members are trained on Data Security best practices, particularly** Email Phishing Recognition**.**

**SYSTEM PATCHING**  TARGET TIMEFRAMES

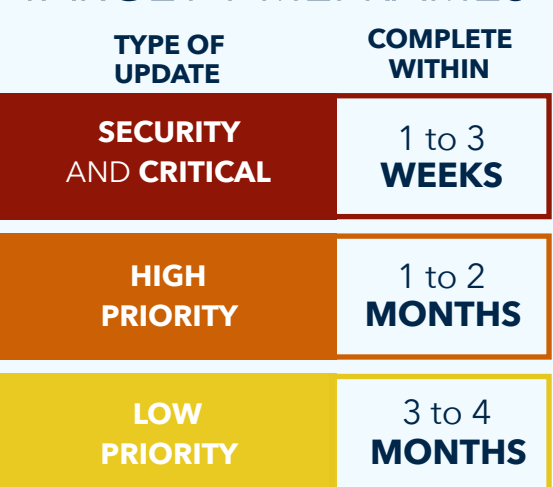

#### **VULNERABILITY** MANAGEMENT Ð

**Patch known vulnerabilities on all systems, but in particular those systems that house sensitive data.**

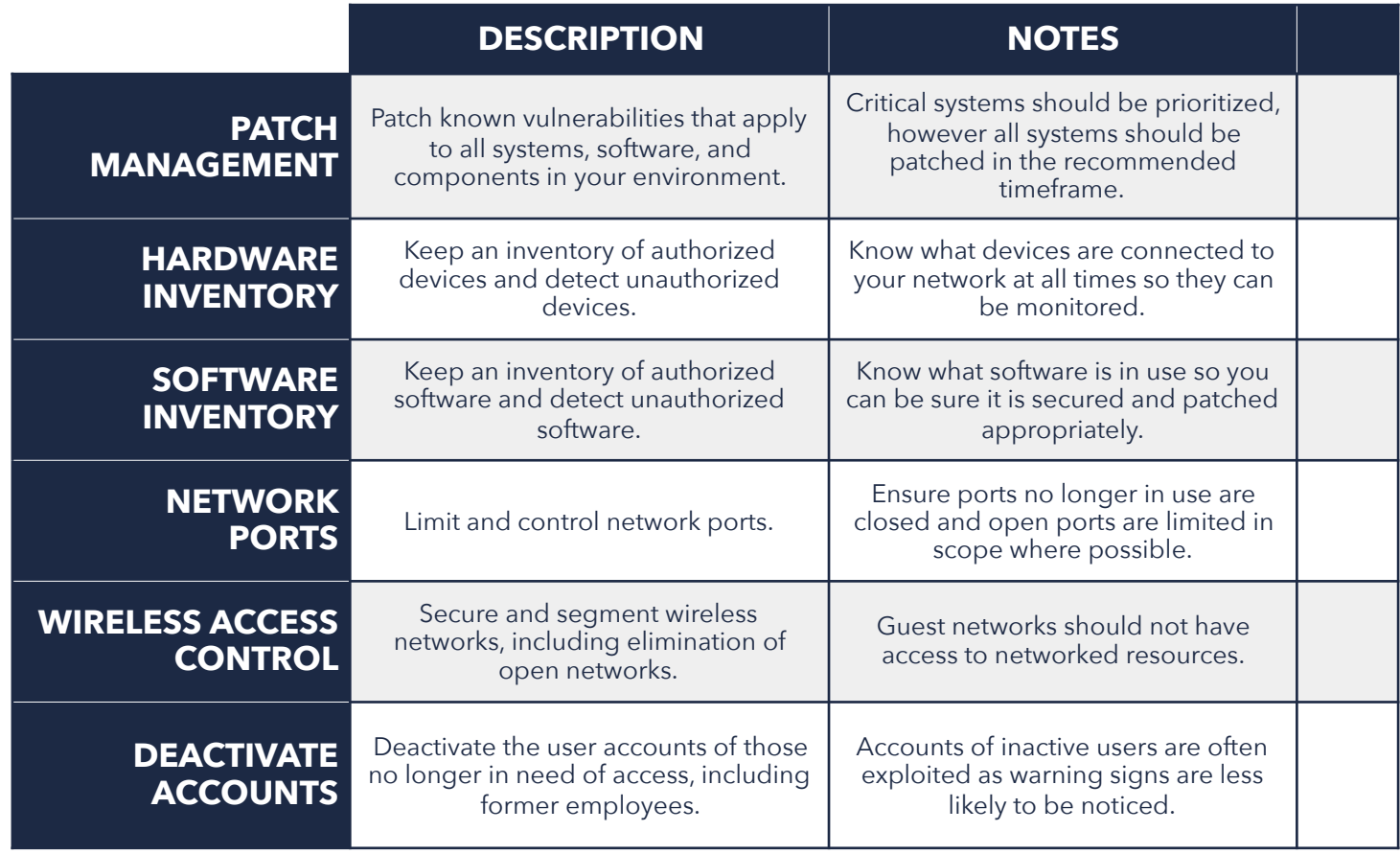

### **FIVE STEPS FOR MANAGING SYSTEM VULNERABILITY**

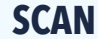

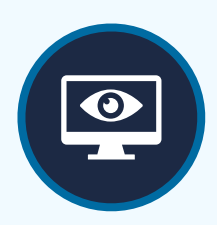

Perform weekly external and internal network scans

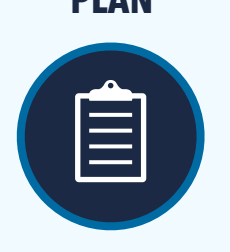

Deploy and implement an alert mitigation plan

# **SCAN PLAN PRIORITIZE VALIDATE DEPLOY**

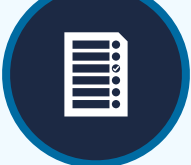

Make patches and fixes a high priority

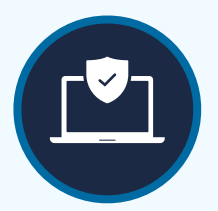

Test and validate patches and fixes before deployment

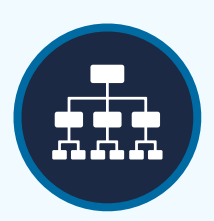

Apply validated patches and fixes as soon as possible

## **B** SYSTEM BACKUPS

**Ensure backups for critical systems are in place and audit backups for completion and functionality.**

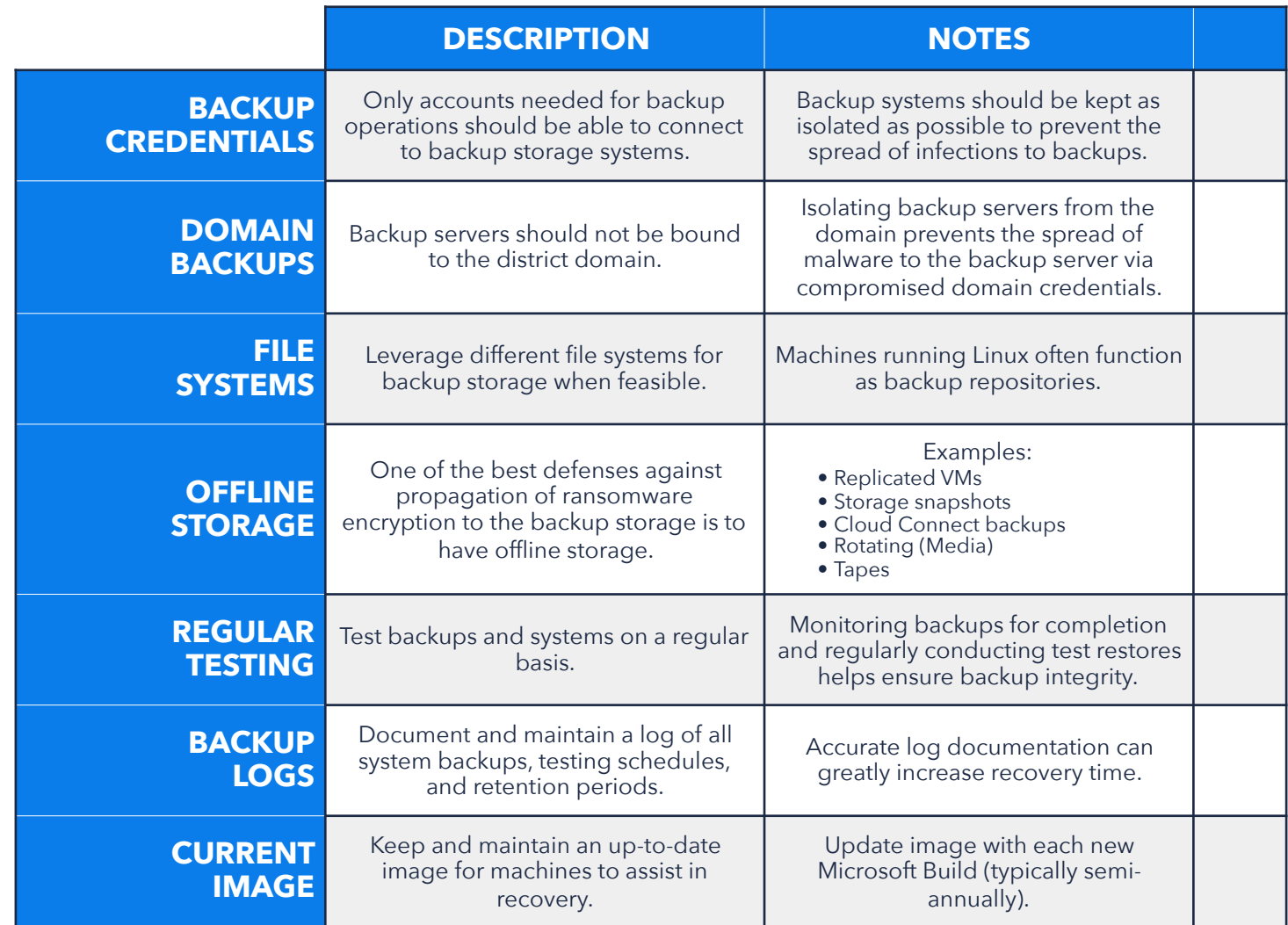

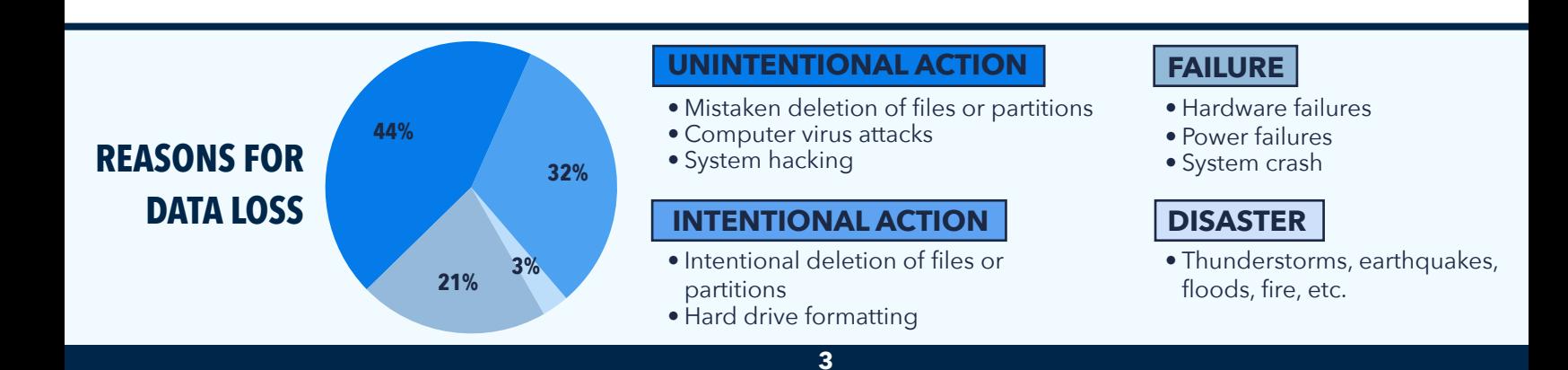

## **88 SYSTEM HARDENING**

**Ensure anti-virus is installed and up-to-date, enable firewalls, close unnecessary ports, and disable non-essential services.**

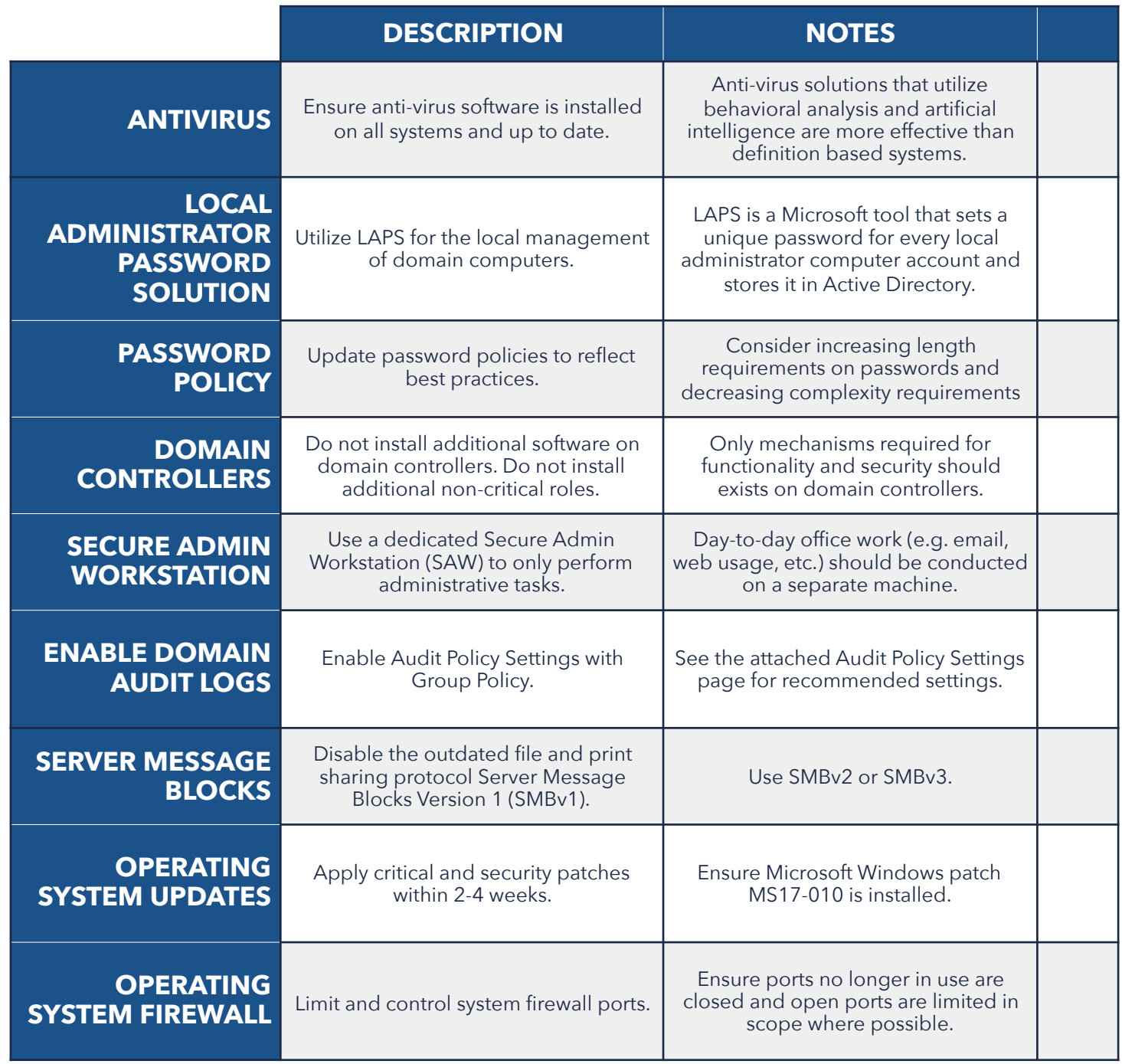

### **LAYERED APPROACH TO SYSTEM HARDENING**

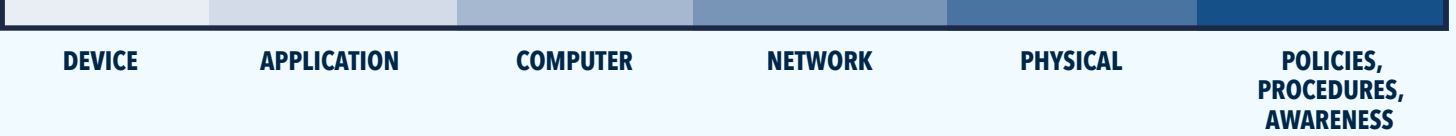

### **IDENTITY** MANAGEMENT  $\mathbf{R}$

**Ensure accounts have appropriate permission levels. Domain Admin accounts should never be used to access workstations.**

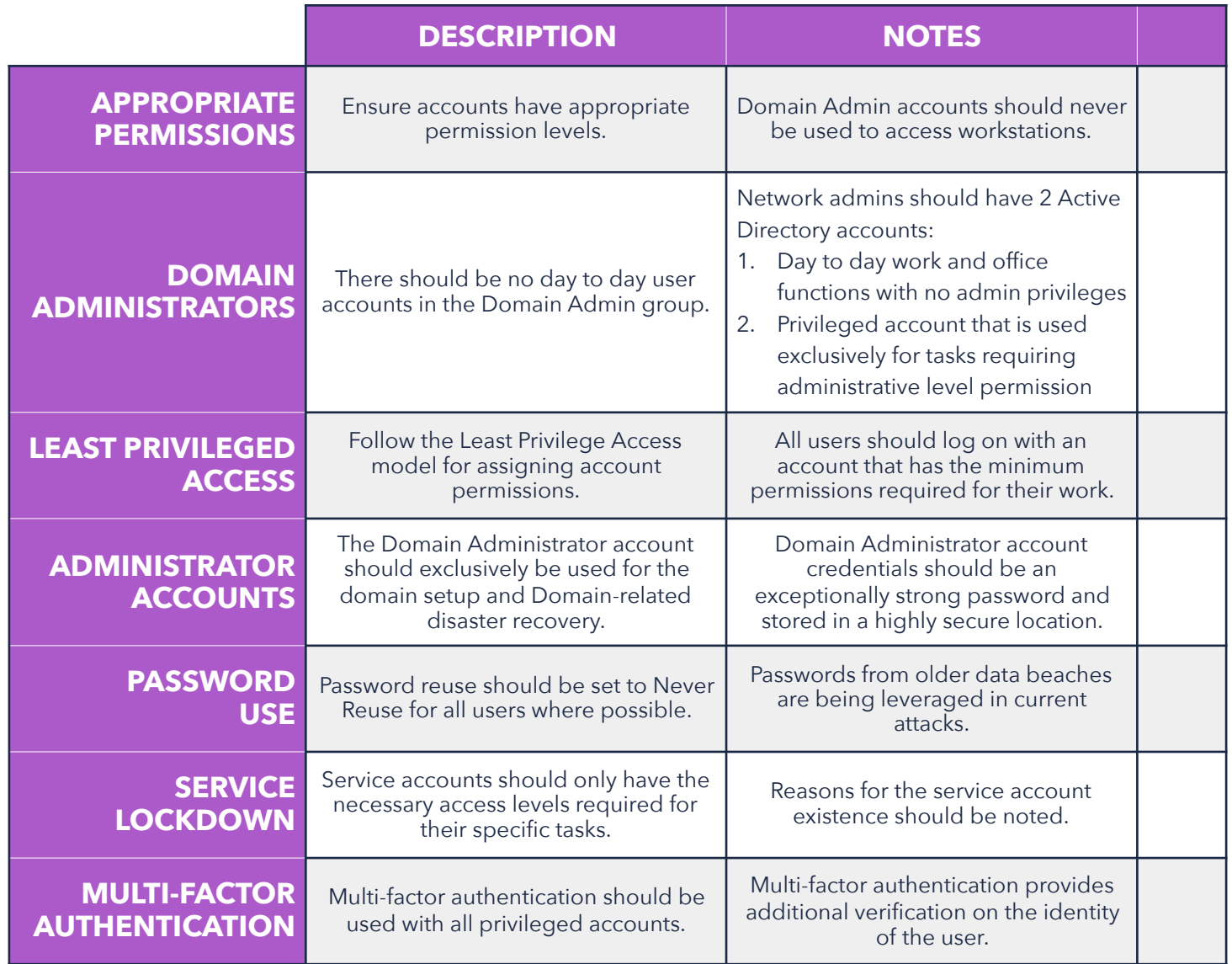

### **IDENTITY LIFECYCLE**

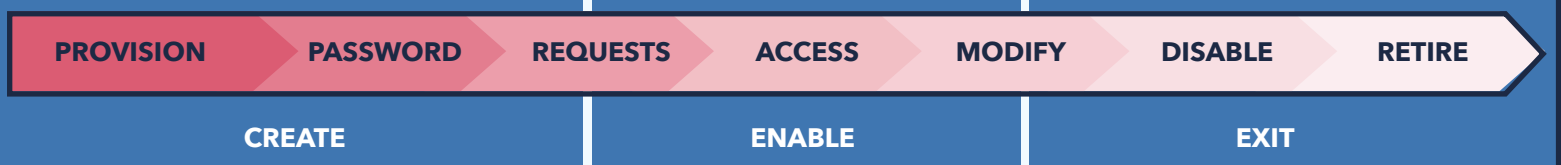

### **APPLICATION** SECURITY  $\bullet$

**Only use district approved softwares, audit system access, and isolate critical infrastructure.**

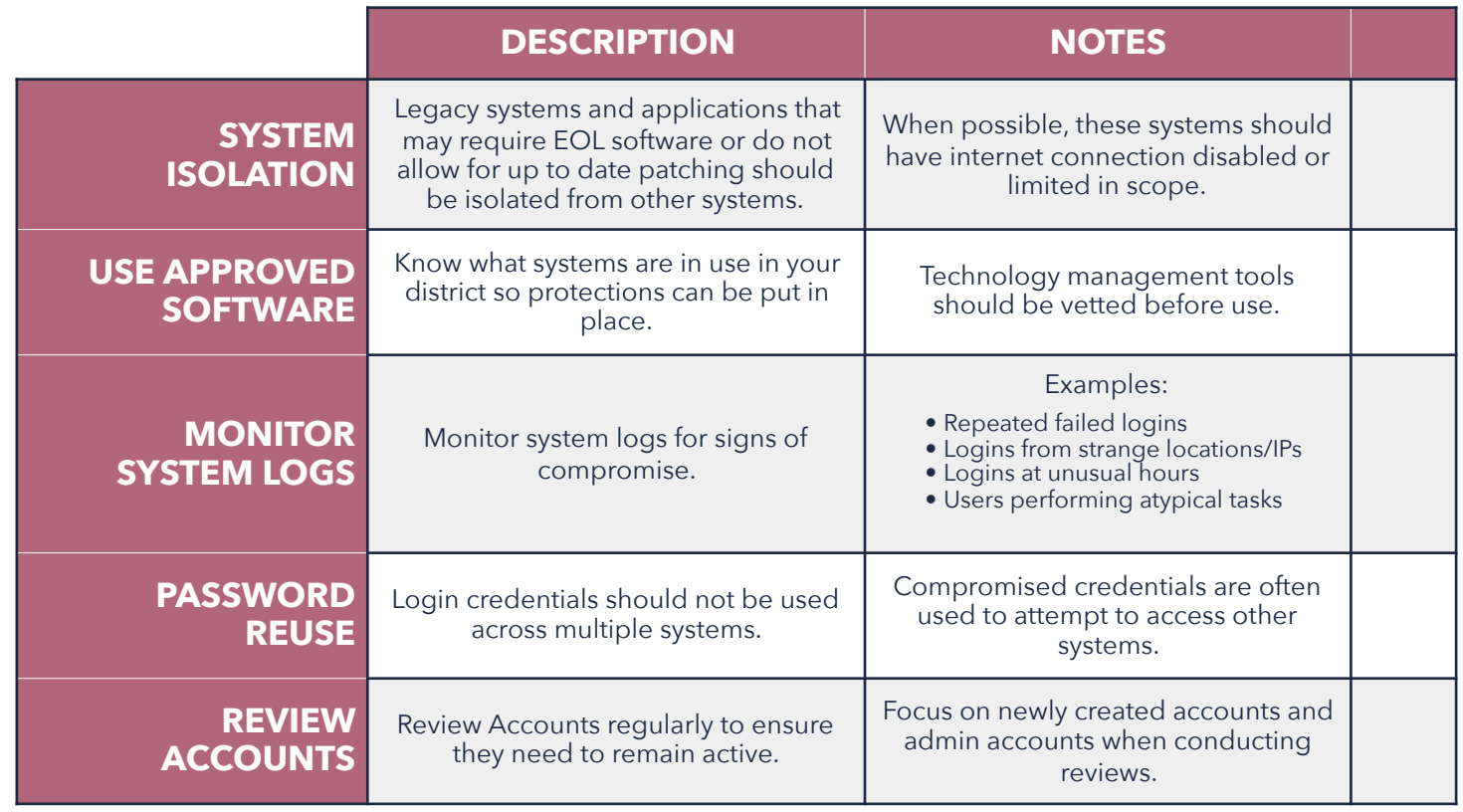

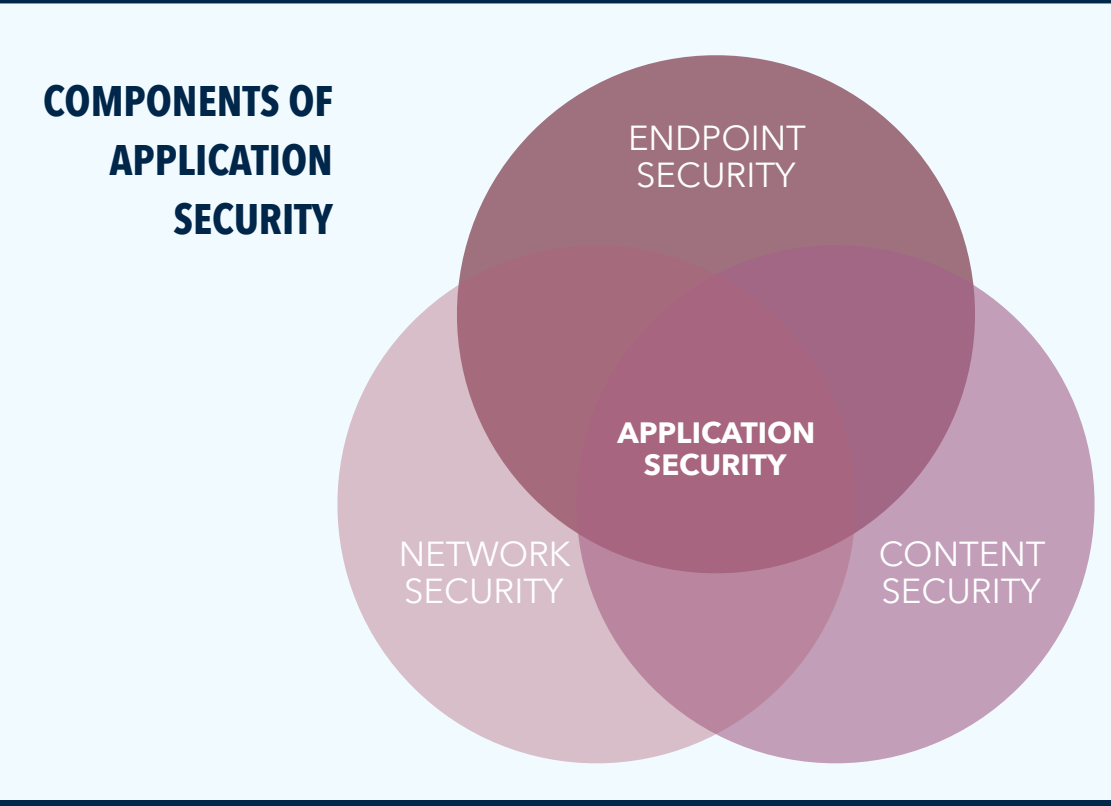

# **AUDIT POLICY** SETTINGS

#### **Enable Audit Policy Settings with Group Policy. Audit Policy settings are configured in group policy and applied to all computers and servers. Computer Configuration -> Policies - Windows Settings -> Security Settings -> Advanced Audit Policy Configuration.**

NOTE: The increased information logged can take up a lot of additional space on workstations and servers. Please set up retentions accordingly.

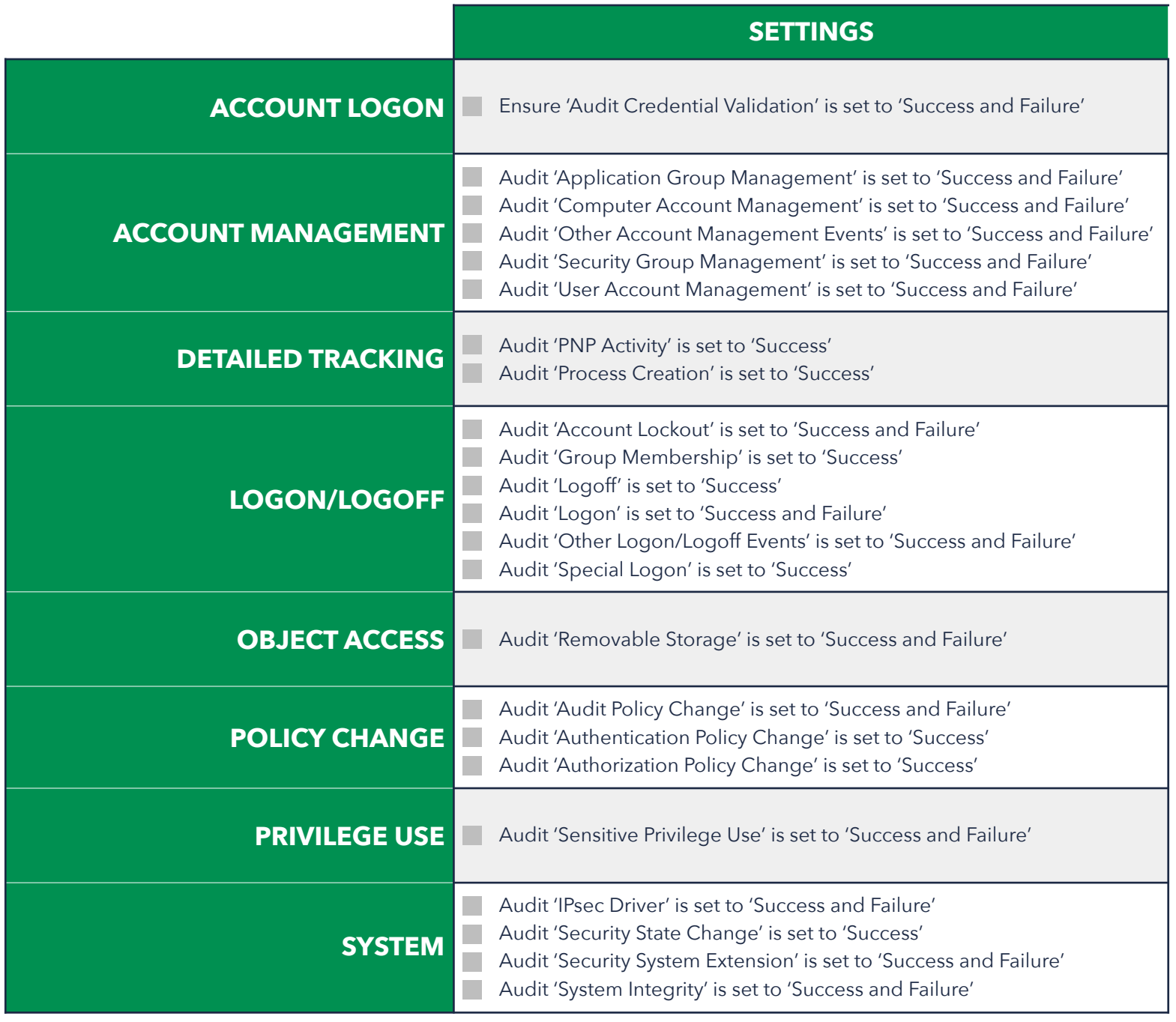

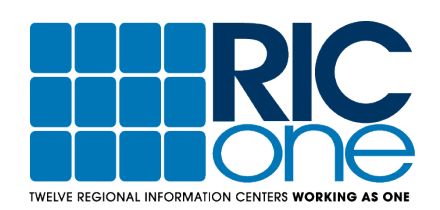